# **ADDENDUM FOR G•MAJOR V. 1.11**

#### **Congratulations on the purchase of your G•Major Effects processor.**

For your benefit the dedicated and inspired staff at TC Electronic continuously came up with ideas and improvements to the product during the entire process of development. Also after the first revision of the manual was printed. This addendum covers changes from the manual revision 1 to match software version 1.11

#### **A significant change on the functionality of the two center wheels.**

In manual revision 1 these controls are described to handle all effects parameters. However, we found that it would be much better to let these controls give instant access to a few important parameters. Therefore they are now described as follows:

# **SELECT (Outer)**

### **- ADJUST (Inner) wheels**

The two wheels are used to handle mix parameters from each effect block. Turn the outer SELECT wheel to scroll between Mix parameters and use the ADJUST wheel to set value. After 2 seconds untouched, the display returns to its previous state.

#### **In the I/O menu the following parameters are added:**

#### **Input Range**

Range: Pro/Consumer Sets the sensitivity of the G•Major Input. Default setting is "Pro" which will match most preamps.

#### **Output Range**

Range: 2dBu, 8dBu, 14dBu, 20dBu Sets the maximum Gain range of the analog Output Stage.

#### **In the Utility Menu the following parameters have been added:**

#### **Send Tuner**

Set this parameter to "On" to feed a connected G•Minor with Tuner information.

Please note that the Send Tuner parameter must be set to "Off" when performing a regular Bulk Dump.

The parameter that previously was called Delay Spillover is now described as follows:

#### **FX Mute**

Range: Hard/Soft This parameter determines how Delay and Reverb effects should be handled at preset changes.

- Hard : Effects are muted at preset change. Soft : Delays will "spill over" and Reverbs
- are smoothly glided to the setting in the preset you access.

#### **The following algorithm has been added in the Filter/Mod block:**

# **Auto Resonance Filter**

#### **- FILTER/MOD BLOCK**

The Auto Resonance filter will create an effect similar to a Touch Wah. The sweep through a frequency range is controlled via the dynamics on the Input.

#### **Sensitivity**

Range: 0 to 10 Sets the sensitivity according to the Input you are feeding the unit.

#### **Response**

Range: Fast or Slow Determines whether the sweep through a frequency range will be performed fast or slow.

#### **Frequency Max**

Range: 1kHz to 10kHz Limits the frequency range in which the sweep will be performed.

#### **Mix**

Range: 0 to 100% Sets the relationship between the dry signal and the applied effect in this block.

#### **In the Mod menu a Preset Boost parameter has been added.**

The Preset Boost parameter can be used to boost any preset from its Preset Out level setting (default -6dB) to 0dBFS.

The following example is added and replaces the example; "How to make a solo level on a specific preset", in the "How To" section of manual revision 1.

### **How to setup a Boost function for a preset**

All factory presets in the G•Major are saved at -6dB leaving headroom for boosting any preset to a "solo-level". We advise that you keep a minimum of 6dB headroom in all User presets as well, via the Preset Level parameter in the Levels All menu.

You will appreciate this PresetBoost function as it allows you to easily boost your current preset for fills, themes etc. that otherwise would not be heard sufficiently.

- Select the preset you wish to add the Boost function to.
- Set the presets level via the Levels All menu to e.g. -6dB.
- Press the MOD key and select the PresetBoost

parameter using the PARAMETER wheel.

- Select Learn using the VALUE wheel, press ENTER and press the switch on your MIDI board sending a CC value or press the pedal connected to External Control.
- The display now shows either Pedal, if that was the used controller device, or it shows the CC value received from your MIDI board.
- Store the preset.

Now every time you call up that specific preset it will start out at the -6dB specified in the Levels all menu, but you can boost the preset 6dB to 0dBFS by hitting the control you have set up for this function.

## **MIDI MAPPING**

#### **What is MIDI mapping?**

With the G•Major it is possible to map an incoming program change from 1 to 128 to recall any Factory or User preset.

#### Example:

You send program change no. 1 to both your G•Major and you MIDI preamp (or other MIDI device). However, you would like the G•Major to recall another preset instead of no. 1. MIDI mapping can do this for you. See below.

To enter the MIDI mapping functions:

- Press MIDI/UTIL
- Select Prg Bank parameter and set to "Custom" using the PARAMETER and EDIT wheel

**MPrg Bank** Custom

• Press ENTER

The display now reads:

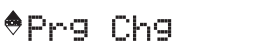

1

- Select which incoming program change you wish to map using the EDIT wheel.
- Now select "Map To" using the PARAMETER wheel

**Map To** 

Fact 7

- Use the EDIT wheel to select which preset to map to. In the above example a received program change no. 1 will be mapped to Factory preset number 7.
- Repeat for all the programs you wish to map.

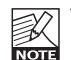

The User bank is located after the Factory Bank.

You can chose to map to "none" if you wish to let the G•Major janore the incoming program change.

### **Reset MIDI Map**

• Select "Reset Map" using the PARAMETER wheel

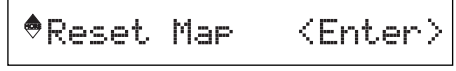

Press ENTER to reset the entire MIDI Map.

#### **On request from many of the noumerous guitarplayers that have already bought a G•Major we have now added a 3 band Parametric Equalizer in version 1.11**

The Equalizer is located in the NOISE GATE block.

# **EQ**

The G•Major EQ is a three band parametric equalizer. We have predefined three frequency areas that we find excellent as starting points for EQing a guitar setup, but you can use the "Freq" parameter to specify exactly at which frequencies you wish the EQ to work.

#### **The following parameters are available for all three bands: EQ1, EQ2 & EQ3**

#### **EQ Active**

Activate/deactivates the EQ.

Please note that though the EQ is accessed via the Noise Gate key, the On/Off state of the EQ is completely independent from the indication on this key. - It is controlled ONLY by the EQ Active parameter.

#### **Freq**

Range: 40Hz to 20kHz Sets the operating frequency for the selected band.

#### **Gain**

Range: -12dB to +12dB Adds or subtracts around the selected frequency.

#### **Width**

Range: 0.2oct to 4oct Width defines the area around the set frequency that the EQ will amplify or attenuate.

#### Example - Working with the EQ:

- Decide whether you need extra top, mids or lo's and start out working with only one area at a time.
- Add or subtract in the selected frequency area using the Gain parameter for that band.
- Now after you have set the gain at e.g. +6dB, try changing the frequency to check if you are really adjusting the right frequencies.

Repeat the steps above for all three bands if you feel this is necessary.

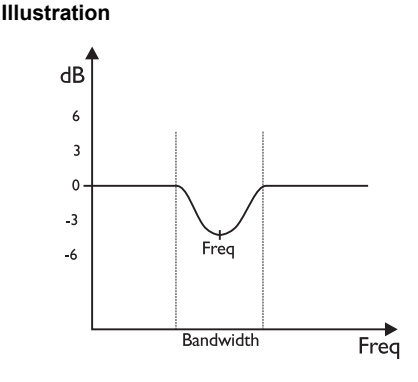

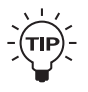

- If you need a program with Noise Gate activated and no EQ, simply use a neutral EQ setting.
- If you need to use the EQ and no Noise Gate, simply set the Noise Gate Threshold to 0dB. The Noise Gate is then inactive.

### **Noise Gate**

Can now be switched on/off via a received MIDI CC value. This is set up in the MOD menu.

## **Pitch**

The Range of the Octaver algorithm located in the Pitch block has increased to +/- 2400 cent. This allows you to add +/- two full octaves instead of just one.